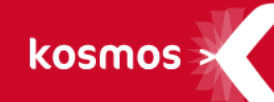

# **K-D'ECOLE – NOTE DE VERSION**

Version 3.9.3

## **DATE DU DOCUMENT** : 23/02/2017 | **VERSION** : V1.2

Les données contenues dans le présent document et ses annexes sont confidentielles. Ces données ont été rassemblées et préparées pour le seul usage présent et doivent donc être traitées comme de l'information confidentielle de Kosmos. Ce document étant la propriété de Kosmos, il ne pourra être divulgué à des tiers sans l'accord préalable et écrit de Kosmos.

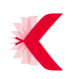

## **SOMMAIRE**

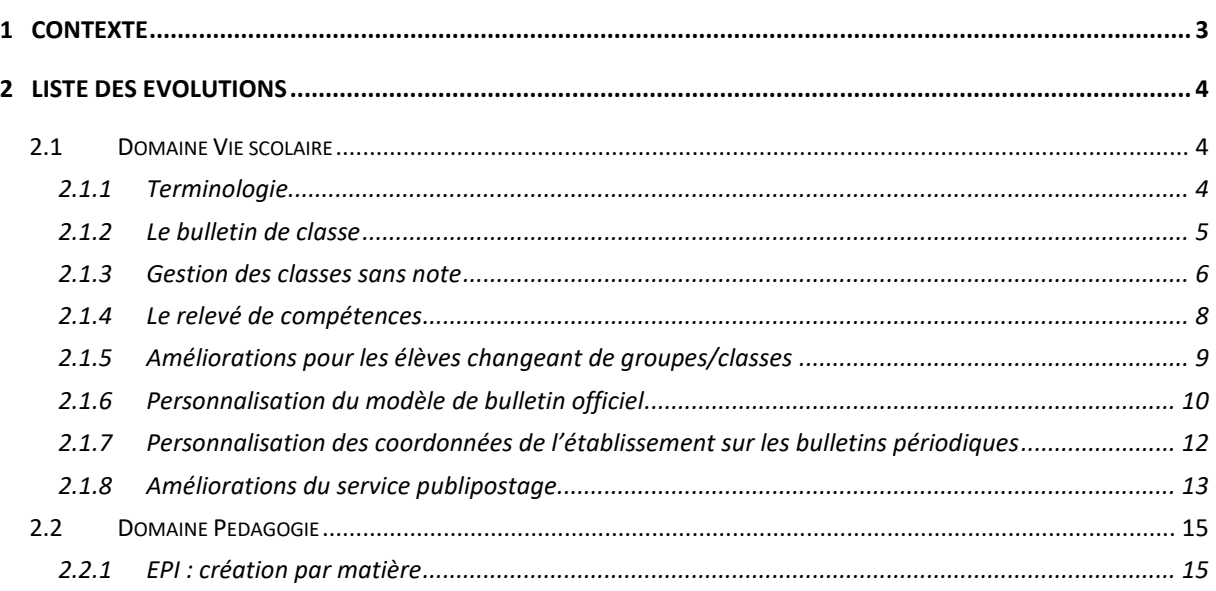

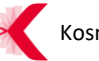

## <span id="page-2-0"></span>**1 CONTEXTE**

Ce document présente la liste des évolutions axées sur la vie scolaire et des correctifs intégrés à la version 3.9.3 (et à la version 4.0) de K-d'école, mise à disposition par KOSMOS en février 2017.

Les principales nouveautés de la version sont disponibles dans le domaine Vie Scolaire :

- Evolution de la terminologie au sein de la vie scolaire
- Nouveauté : le bulletin de classe
- Nouvelle fonctionnalité : la classe sans note
- Nouveau : le relevé de compétences
- Autres évolutions dans la vie scolaire

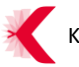

## <span id="page-3-0"></span>**2 LISTE DES EVOLUTIONS**

#### <span id="page-3-1"></span>**2.1 Domaine Vie scolaire**

#### <span id="page-3-2"></span>**2.1.1 Terminologie**

Afin de conserver une cohérence avec les usages en établissement et les évolutions réalisées depuis les dernières versions de l'ENT, le lexique utilisé parmi les services de la vie scolaire a évolué.

Ainsi, les nouveaux termes employés sont les suivants :

- > Les évaluations remplacent les notes
- > La saisie des appréciations remplace les bulletins de notes accessible à tous les enseignants
- > Le relevé des évaluations remplace le relevé de notes
- > Le bulletin périodique remplace le bulletin de notes

Deux nouveautés viennent compléter cette liste :

- > Le relevé des compétences
- > Le bulletin de classe (visible dans les conseils de classe)

Ainsi :

- > le service « **Notes** » change de nom pour « **Evaluations** »
- > l'arborescence du service évolue pour devenir :

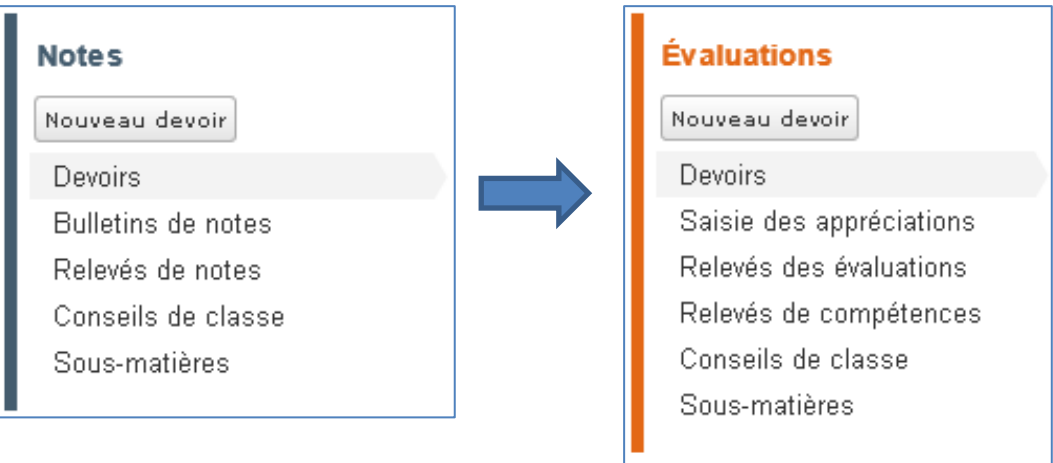

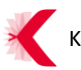

#### > l'arborescence de l'administration du service évolue elle aussi pour devenir :

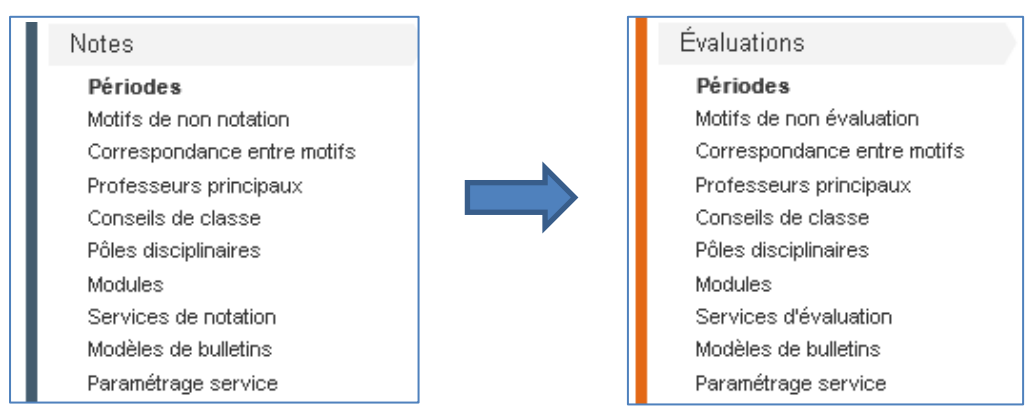

#### <span id="page-4-0"></span>**2.1.2 Le bulletin de classe**

Ce nouveau bulletin a pour vocation de permettre aux enseignants de saisir des appréciations sur la classe sur chacune des matières dispensées, dans le menu « Saisie des appréciations », et ce en préparation des conseils de classe.

L'appréciation générale de la classe sera apposée par le professeur principal ou le chef d'établissement, lors du conseil de classe par exemple.

Ces appréciations sont consultables sur l'onglet « Classe » accessible depuis le conseil de classe.

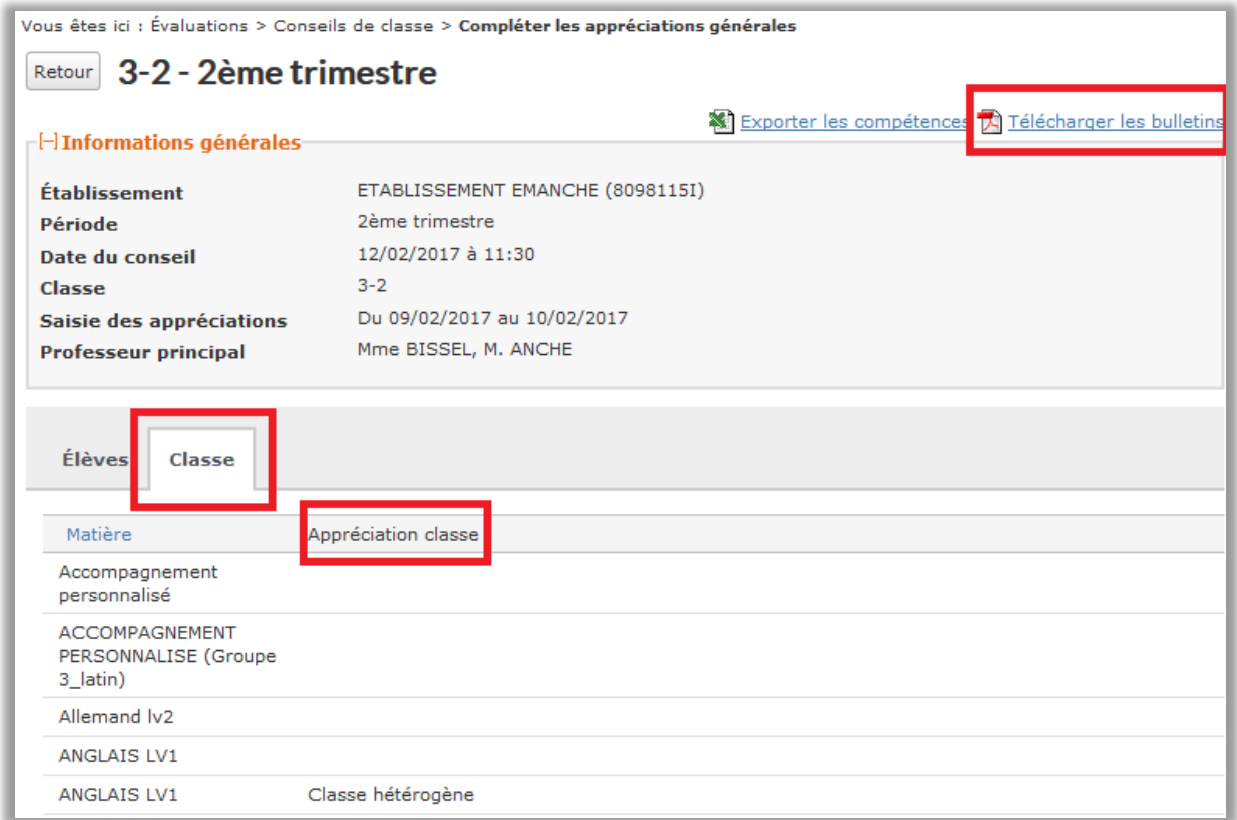

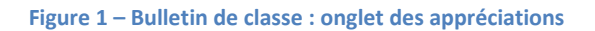

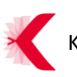

**Remarque** : Actuellement, le bulletin de classe est numérique et accessible au travers du conseil de classe uniquement.

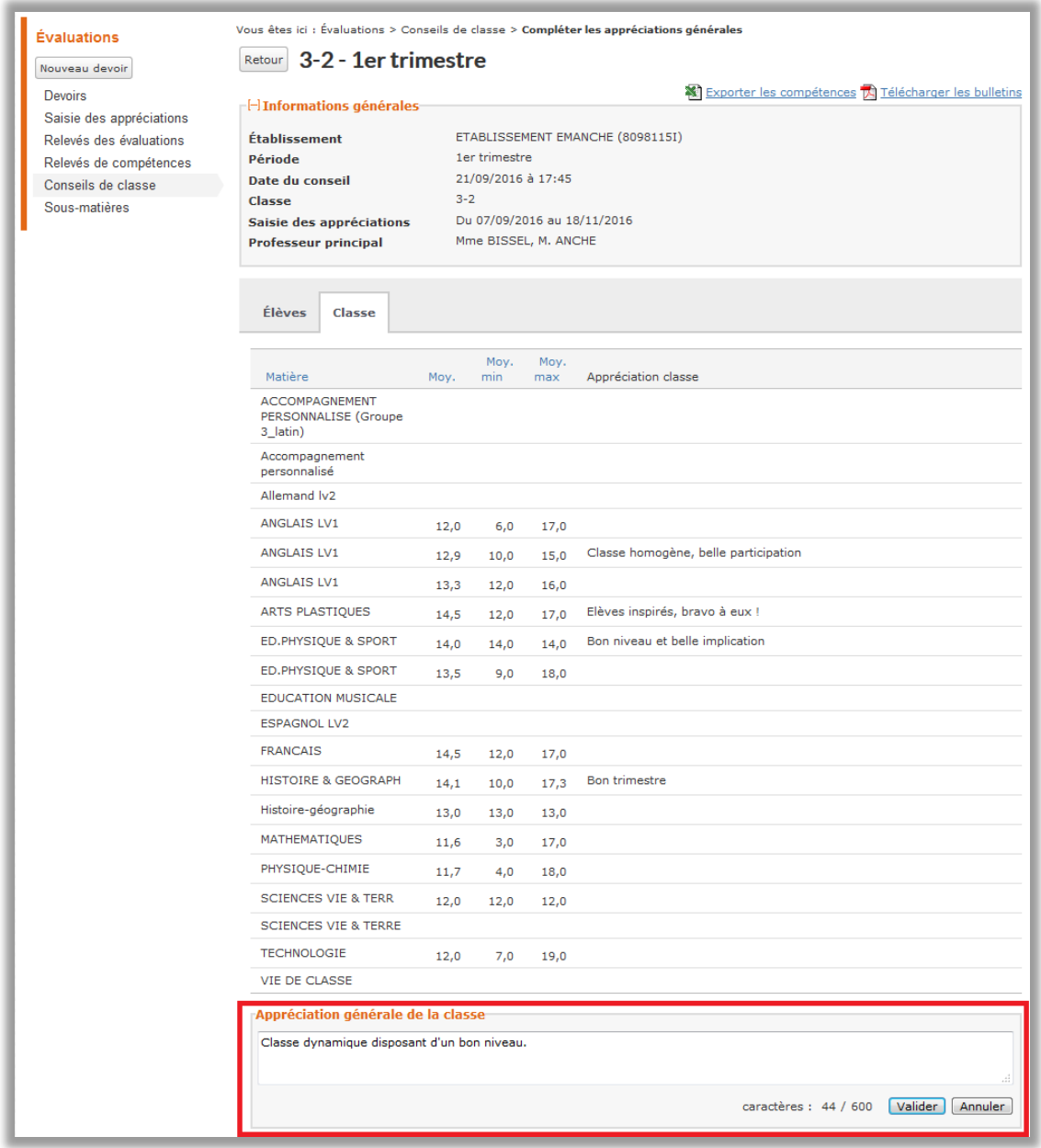

**Figure 4 –Interface de saisie d'une appréciation générale sur la classe**

#### <span id="page-5-0"></span>**2.1.3 Gestion des classes sans note**

Dans cette version, les établissements disposant de la vie scolaire intégrée, peuvent à présent gérer les classes sans notes, sur l'année complète ou bien sous forme d'expérimentation sur une période donnée.

Le choix de « classe sans notes » s'effectue au moment de la création du conseil de classe en cochant la case dédiée.

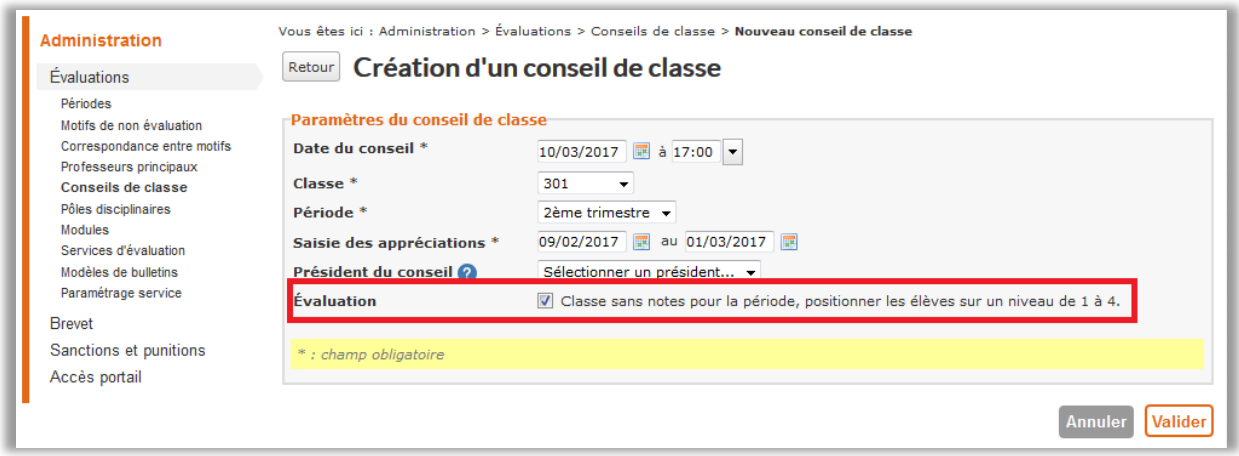

**Figure 5 – Paramètre « classe sans note » à la création du conseil de classe**

Cela permet d'évaluer par les enseignants et pour chaque matière, le positionnement des élèves sur la période concernée, de 1 à 4, avec :

- > 1 : Objectifs non atteints
- > 2 : Objectifs partiellement atteints
- > 3 : Objectifs atteints
- > 4 : Objectifs dépassés

L'affichage est alors modifié sur :

- > Les bulletins périodiques
- > Les relevés d'évaluation
- > Le bulletin de classe

| Vous êtes ici : Évaluations > Saisie des appréciations > Détails<br>3-2 - 2ème trimestre - HISTOIRE & GEOGRAPH<br>Retour |                                                                      |                                                                             |  |  |  |  |
|----------------------------------------------------------------------------------------------------|----------------------------------------------------------------------|-----------------------------------------------------------------------------|--|--|--|--|
| Éléments travaillés                                                                                                    | La seconde guerre mondiale La géographie du Brésil<br>Positionnement | Acquisitions, progrès                                                       |  |  |  |  |
| Élève                                                                                                    | Aucun<br>2 3 4                                                       | et difficultés éventuelles                                                  |  |  |  |  |
| <b>ACCOT Véronique</b>                                                                                                   | $\circ$ $\circ$ $\circ$                                              | De gros problèmes d'attention.                                              |  |  |  |  |
| <b>ACCOT Victoire</b>                                                                                                    | O<br>$\circ$ $\circ$ $\circ$                                         | Elève sérieuse mais résultats trop justes.                                  |  |  |  |  |
| <b>ACHORES Benjamin</b>                                                                                                  | $\bigcirc$<br>$\circ$ $\circ$ $\circ$                                | De bons résultats en histoire mais le niveau en géographie est insuffisant. |  |  |  |  |
| <b>AGILITE Lourens</b>                                                                                                   | ∩<br>$\bullet$ $\bullet$                                             | En baisse par rapport au premier trimestre.                                 |  |  |  |  |

**Figure 6 – Affichage des positionnements des élèves** 

Les moyennes sont alors remplacées par un positionnement, lors de la saisie des appréciations et également sur les bulletins périodiques.

#### <span id="page-7-0"></span>**2.1.4 Le relevé de compétences**

Depuis la rentrée scolaire, les établissements peuvent évaluer les élèves selon les compétences du socle.

Ils peuvent à présent consulter le relevé des compétences de chaque élève.

L'objectif est d'offrir une vision d'ensemble de toutes les compétences évaluées au fil des devoirs.

Il est disponible depuis le menu « Relevés de compétences », ou bien depuis l'onglet « Compétences » des conseils de classe.

Ce relevé est destiné aux chefs d'établissement, aux enseignants, aux responsables légaux et aux élèves.

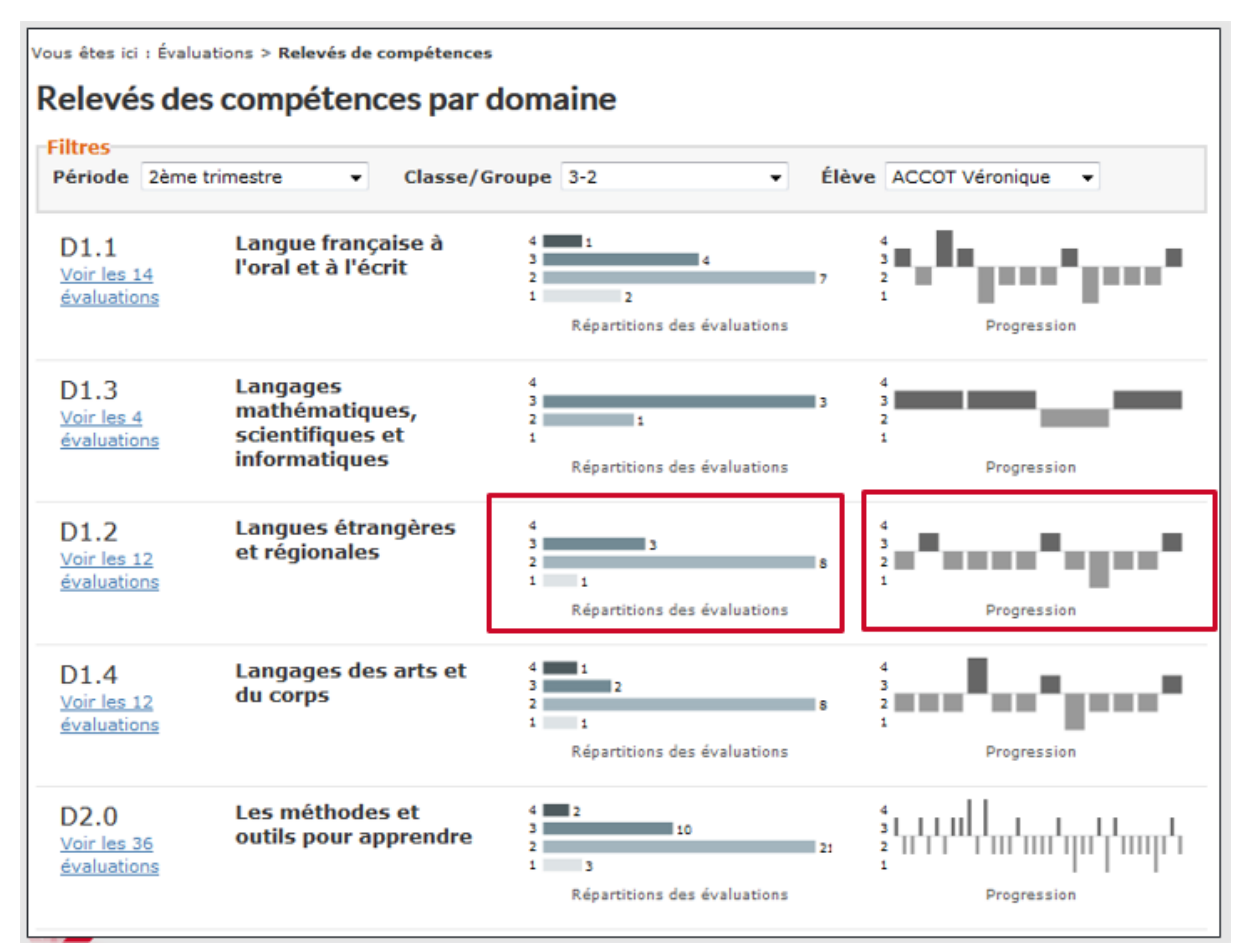

**Figure 7 – Interface du relevé de compétences**

Ce relevé indique pour chaque élève, et sur chaque domaine du socle de compétences, le nombre d'évaluations réalisées sur la période, et la progression.

Il est ainsi possible rapidement, d'estimer le niveau d'acquisition d'un élève sur le domaine concerné.

Il est également possible de visualiser le détail des évaluations réalisées sur ce domaine de compétences, en cliquant sur le lien associé.

| Évaluations<br>Relevés des évaluations<br>Relevés de compétences<br>Conseils de classe | Vous êtes ici : Évaluations > Relevés de compétences<br>Relevés des compétences par domaine<br><b>Filtres</b><br>Élève ACCOT Véronique<br>Période 2ème trimestre<br>Classe/Groupe 3-2<br>۰<br>۰.<br>۰<br>Langue française à<br>4 I<br>D1.1<br>з.<br>31<br>l'oral et à l'écrit<br>Masquer les<br>21<br>14 évaluations<br>$1 -$<br>$\overline{2}$<br>Répartitions des évaluations<br>Progression<br>Filtrer Ex. 25/01, Français, etc. |             |                                                                              |                |  |
|----------------------------------------------------------------------------------------|----------------------------------------------------------------------------------------------------|-------------|------------------------------------------------------------------------------|----------------|--|
|                                                                                        | <b>Matière</b><br><b>Enseignant</b>                                                                                                    | <b>Date</b> | Sous-compétence                                                              | Éval.          |  |
|                                                                                        | <b>FRANCAIS</b><br>(M. LYSE)                                                                                                    |             | 09/02/2017 Adopter des stratégies d'écriture efficaces                       | з              |  |
|                                                                                        | <b>HISTOIRE &amp;</b><br><b>GEOGRAPH</b><br>(M. ANCHE)                                                                                                    |             | 09/02/2017 Confronter un document à ce qu'on peut Connaître du sujet étudié  | $\overline{2}$ |  |
|                                                                                        | <b>HISTOIRE &amp;</b><br><b>GEOGRAPH</b><br>(M. ANCHE)                                                                                                    |             | 09/02/2017 Connaître différents systèmes d'information, les utiliser         | $\overline{2}$ |  |
|                                                                                        | <b>FRANCAIS</b><br>(M. LYSE)                                                                                                    |             | 09/02/2017 Connaître les différences entre oral et écrit                     | 2              |  |
|                                                                                        | <b>ESPAGNOL LV2</b><br>(M. EPAMPRAGE)                                                                                                    |             | 09/02/2017 Construire un exposé sur plusieurs œuvres ou un projet artistique | 1              |  |
|                                                                                        | <b>ARTS PLASTIQUES</b><br>(Mlle CODEBITEUR)                                                                                                    |             | 09/02/2017 Construire un exposé sur plusieurs œuvres ou un projet artistique | з              |  |
|                                                                                        | <b>HISTOIRE &amp;</b><br><b>GEOGRAPH</b><br>(M. ANCHE)                                                                                                    |             | 09/02/2017 Construire un exposé sur plusieurs œuvres ou un projet artistique | 2              |  |
|                                                                                        | <b>ANGLAIS LV1</b><br>(M. ANCHE)                                                                                                    |             | 09/02/2017 Décrire une œuvre d'art                                           | 2              |  |
|                                                                                        | <b>HISTOIRE &amp;</b><br><b>GEOGRAPH</b><br>(M. ANCHE)                                                                                                    |             | 09/02/2017 Interpréter des phénomènes historiques ou géographiques           | 2              |  |
|                                                                                        | <b>FRANCAIS</b><br>(M. LYSE)                                                                                                    |             | 09/02/2017 Interpréter des textes littéraires                                | 1              |  |
|                                                                                        | <b>HISTOIRE &amp;</b><br><b>GEOGRAPH</b><br>(M. ANCHE)                                                                                                    |             | 09/02/2017 Mettre en relation des faits d'une époque ou d'une période donnée | з              |  |
|                                                                                        | <b>HISTOIRE &amp;</b><br><b>GEOGRAPH</b><br>(M. ANCHE)                                                                                                    | 09/02/2017  | Nommer, localiser et caractériser un lieu dans un espace<br>géographique     | 4              |  |
|                                                                                        | <b>FRANCAIS</b><br>(M. LYSE)                                                                                                    |             | 09/02/2017 Parler avec expressivité et créativité                            | 2              |  |
|                                                                                        | <b>HISTOIRE &amp;</b><br><b>GEOGRAPH</b><br>(M. ANCHE)                                                                                                    |             | 09/02/2017 Réaliser une production audio-visuelle, un diaporama              | 3              |  |

**Figure 8 – Détails des évaluations liées à un domaine de compétences**

#### <span id="page-8-0"></span>**2.1.5 Améliorations pour les élèves changeant de groupes/classes**

L'objectif de ces améliorations est de mettre en adéquation la vie de la classe et/ou du groupe et les services de la vie scolaire.

En effet, un élève qui change de classe ou de groupe en cours de période retrouve chaque évaluation et appréciation apposée **avant, mais également après le changement.**

De même, les enseignants doivent pouvoir porter une appréciation sur un élève qui a, depuis l'évaluation, changé de groupe ou classe.

Les élèves changeant de classes ou de groupes retrouveront donc :

- > 2 bulletins, un pour l'ancienne classe et un pour la nouvelle classe
- > 1 relevé d'évaluation avec des lignes supplémentaires en cas de changement de groupe, ou bien 2 relevés en cas de changement de classe

**Remarque** : si le changement a lieu avant le début de la période, l'élève ne sera présent que sur le relevé de classe de sa nouvelle classe. Il n'apparaît plus dans le relevé de classe de son ancienne classe.

### <span id="page-9-0"></span>**2.1.6 Personnalisation du modèle de bulletin officiel**

A l'instar du modèle personnalisable, le modèle de bulletin officiel peut lui aussi être modifié. Ainsi, le chef d'établissement ou l'administrateur ENT peut modifier les éléments suivants sur l'onglet Regroupements :

- > L'ordre des matières, par le biais du glisser-déposer
- > Le mode d'affichage, par pôle ou par module

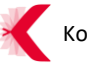

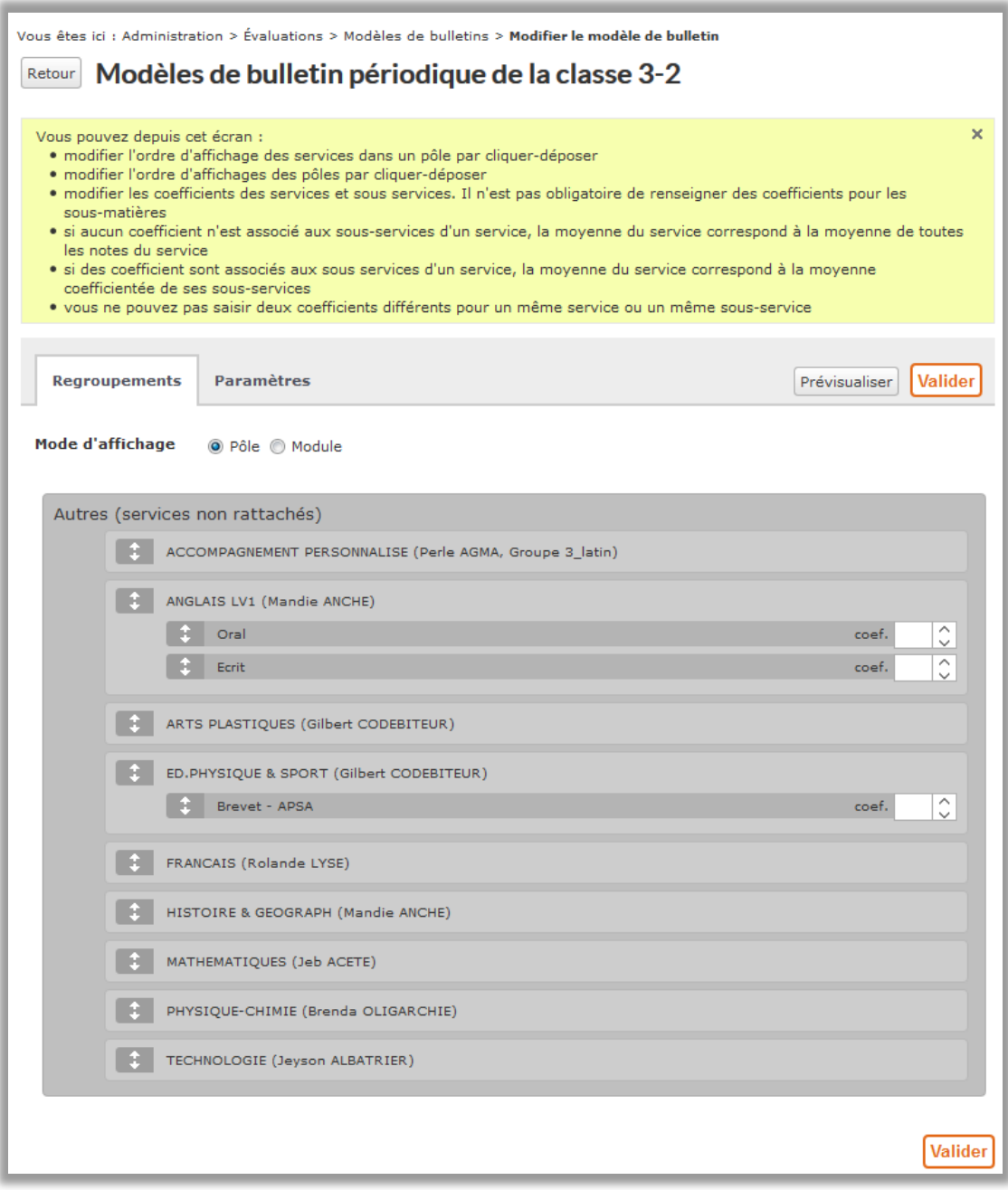

**Figure 9 – Interface de personnalisation du bulletin officiel**

Sur l'onglet Paramètres :

- > Possibilité d'afficher les matières sans note et sans appréciation
- > Afficher ou masquer la signature sur le bulletin
- > Un bouton de prévisualisation pour consulter le modèle modifié avant validation

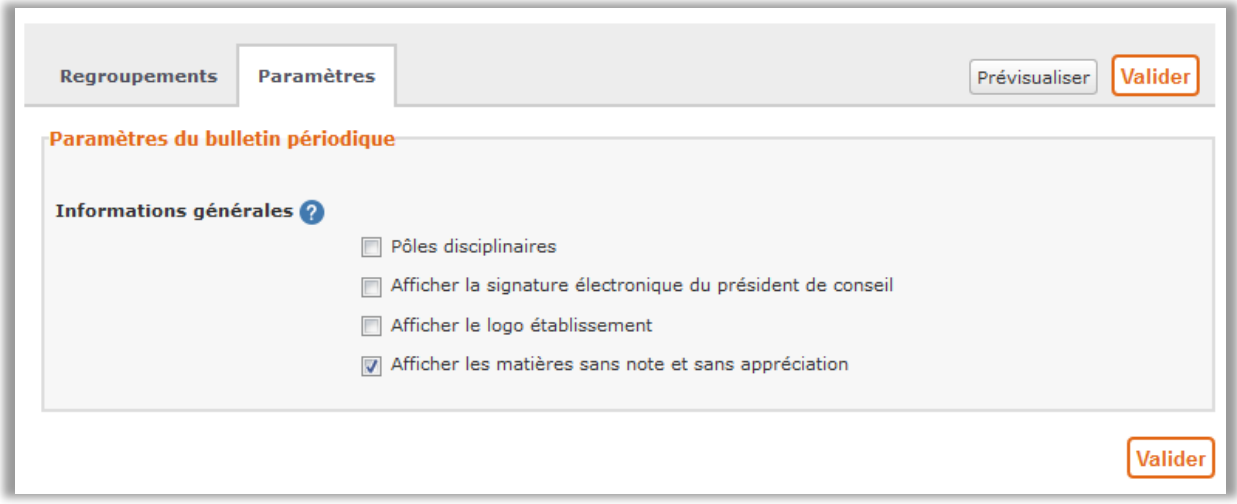

**Figure 10 – Paramètres de personnalisation du bulletin officiel**

<span id="page-11-0"></span>**2.1.7 Personnalisation des coordonnées de l'établissement sur les bulletins périodiques**

Il est désormais possible de choisir les coordonnées de l'établissement que l'on souhaite afficher sur les bulletins périodiques.

Cette personnalisation est mise à disposition de l'administrateur ENT dans le service « Administration > Paramètres établissements > Coordonnées ».

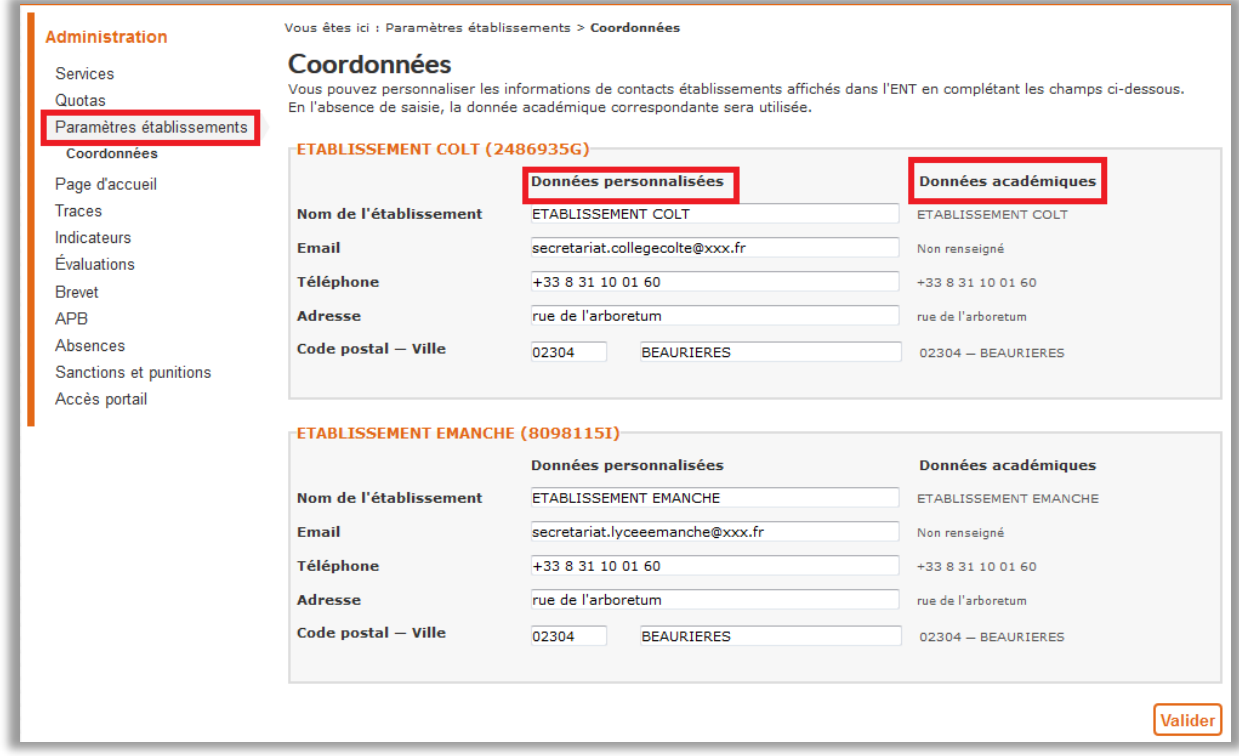

**Figure 11 –Interface de personnalisation des coordonnées de l'établissement**

En miroir de l'affichage des données académiques, l'administrateur ENT dispose de champs de modification :

- > Nom de l'établissement
- > Mail
- > Adresse (rue / code postal / ville)
- > Numéro de téléphone

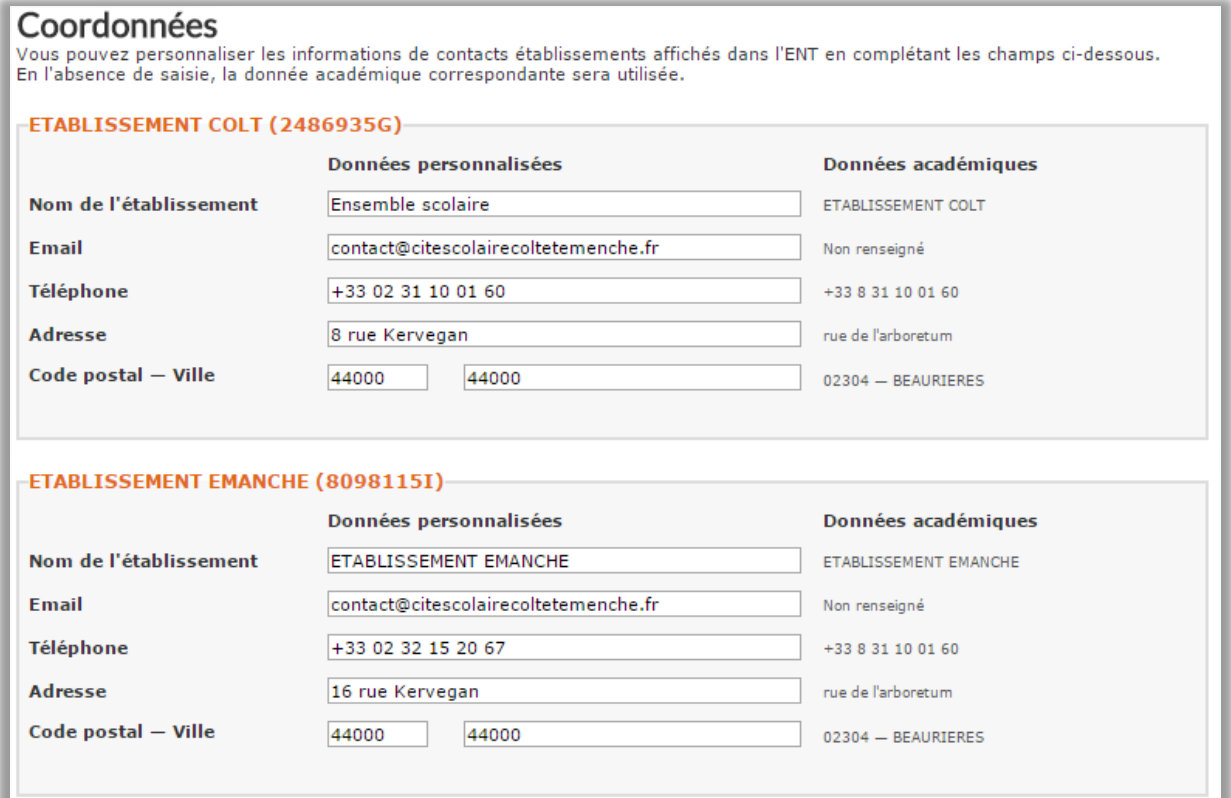

#### **Figure 1 - Coordonnées modifiées**

#### <span id="page-12-0"></span>**2.1.8 Améliorations du service publipostage**

Les filtres sur le tableau des diffusions du service publipostage se sont étoffés : il est désormais possible de faire une recherche sur les « signalements » (SMS, courrier de signalement).

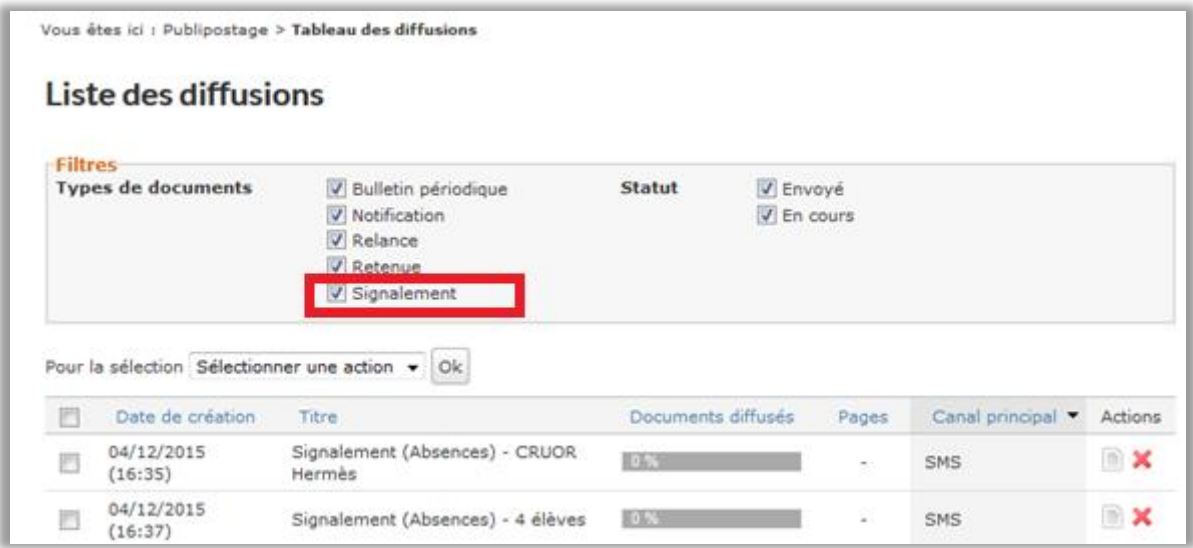

**Figure 12 – Filtres disponibles sur les diffusions**

Par ailleurs, le gestionnaire de publipostage peut désormais imprimer un SMS d'absence :

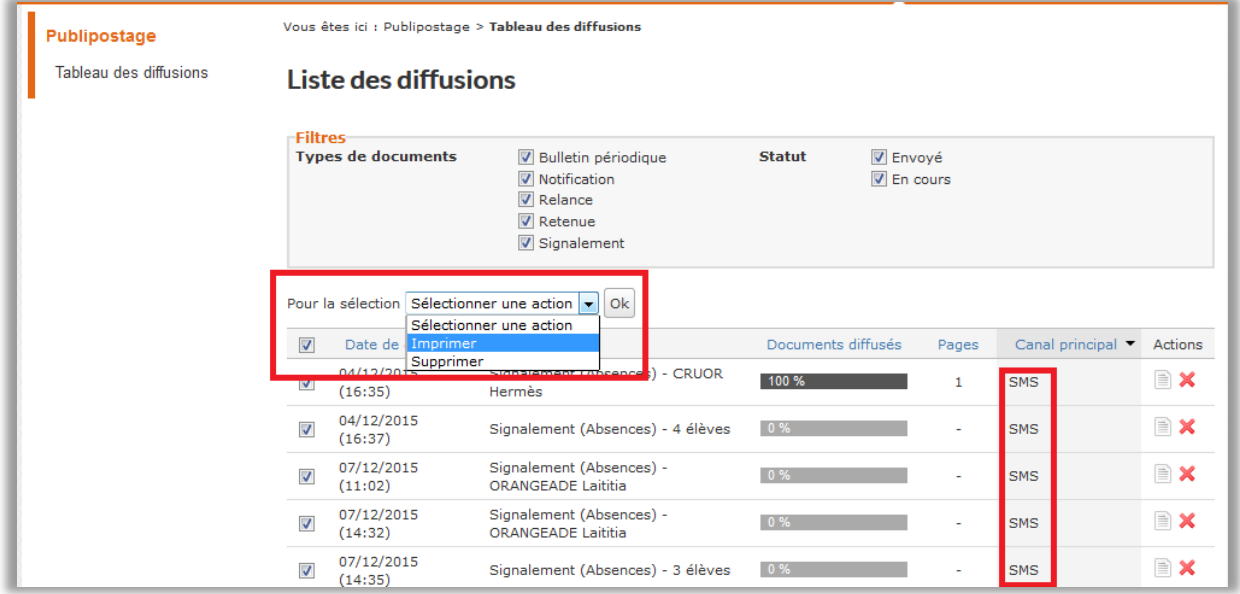

**Figure 13 – Impression de SMS en masse**

**Remarque** : tout document imprimé, papier et SMS est considéré comme diffusé.

## <span id="page-14-0"></span>**2.2 Domaine Pédagogie**

#### <span id="page-14-1"></span>**2.2.1 EPI : création par matière**

Lors de la création d'un EPI, l'utilisateur sélectionne désormais les **matières et non plus les disciplines**.

L'ensemble des matières de l'établissement est affiché dans la liste à la création de l'EPI.

Il est ainsi possible de distinguer les langues, et d'ajouter jusqu'à 30 matières sur un EPI .

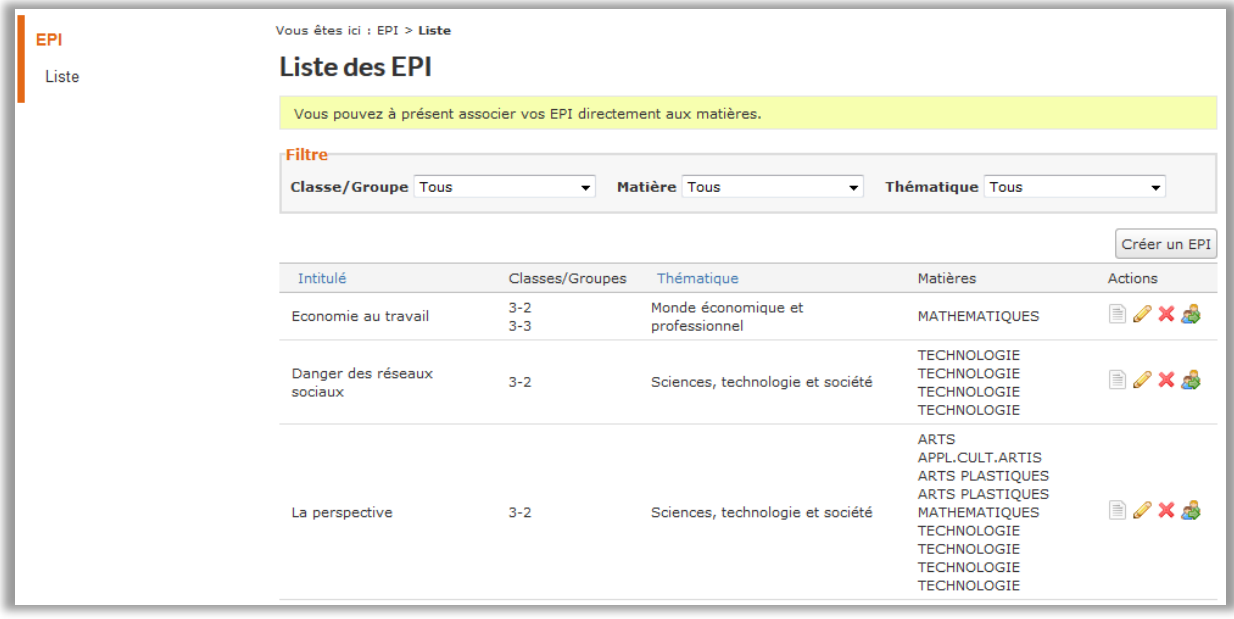

**Figure 14 – Liste des EPI avec filtre par matière**

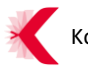

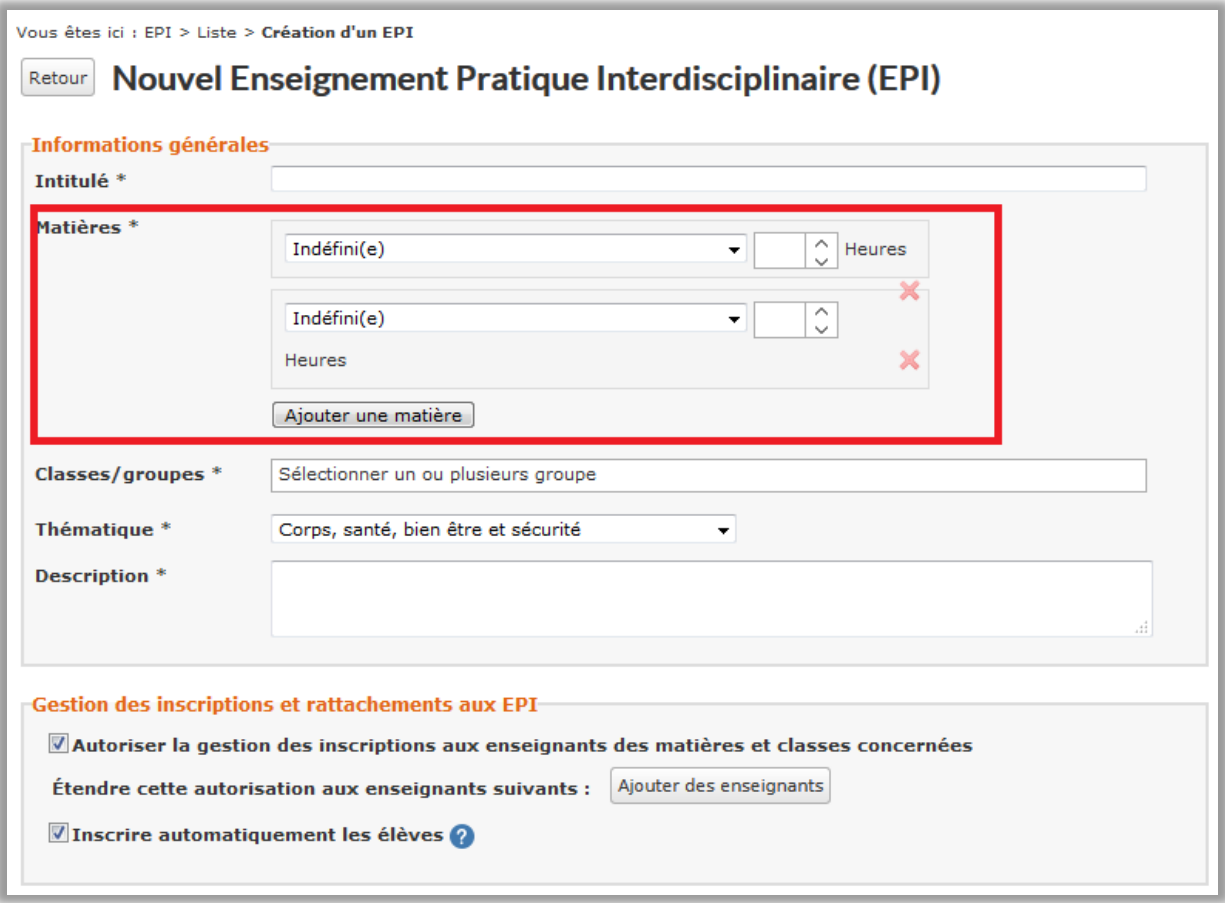

**Figure 15 – Interface de création d'un EPI**

**Remarque 1** : Afin de conserver l'homogénéité entre les EPI déjà créés et ceux qui le seront à l'issue de cette évolution, chaque discipline est automatiquement remplacée par la ou les matières associée(s). Le nombre d'heures prévues pour ces matières est celui saisi pour la discipline. Quant aux rattachements élèves / enseignants existants, ils ne sont pas modifiés lors de la migration mais pourront être modifiés par l'utilisateur.

**Remarque 2** : Les établissements peuvent à présent modifier les EPI dont l'une des disciplines était « Langues vivantes », ou « Langues et cultures », … et indiquer la matière précise associée à l'EPI.